## **Starting a rule remotely with the Raise Event tool**

Use the Raise Event tool to trigger RBA rules from another computer. The rule set that you want to trigger must exist and must contain a **Remote Trigger** root event.

- 1. On the remote computer that will send the trigger (for example, a Prinergy secondary server), install the Raise Event software (RaiseEvent.exe) by following these steps: **Note:** If the remote computer is a Prinergy primary server, skip this step. The Raise Event software is already installed.
	- a. Ensure that Microsoft .NET Framework is installed on the remote computer. If .NET Framework is not installed, download it from the Microsoft Web site and install it. Install .NET Framework version 2.0.
	- b. On the network, navigate to the Prinergy primary server, open the C:\Program Files  $(x86)\Kodak\RBA\binom{older}{and copy}$  the RaiseEvent.exe file to the remote computer.
	- c. Make a note of the path to the RaiseEvent.exe file on the remote computer.
- 2. From the remote computer, send the trigger using the Raise Event tool. You can use the tool in any of the following ways:
	- Configure software (such as MIS software) to use the Raise Event tool to send a specific Windows command to the Prinergy primary server.
	- Open a command-prompt window, locate the folder containing the RaiseEvent.exe file, and type:

raiseevent <ruleset> [<strings>] [-host <hostname>] [-port <portnumber> ] [-context <context>] [-files <paths>] [-dirs <paths>] [-ip <ipaddress> ] [-wait <timeout> [-waitport <waitport>]]

Replace the variables in the command using the following guidelines:

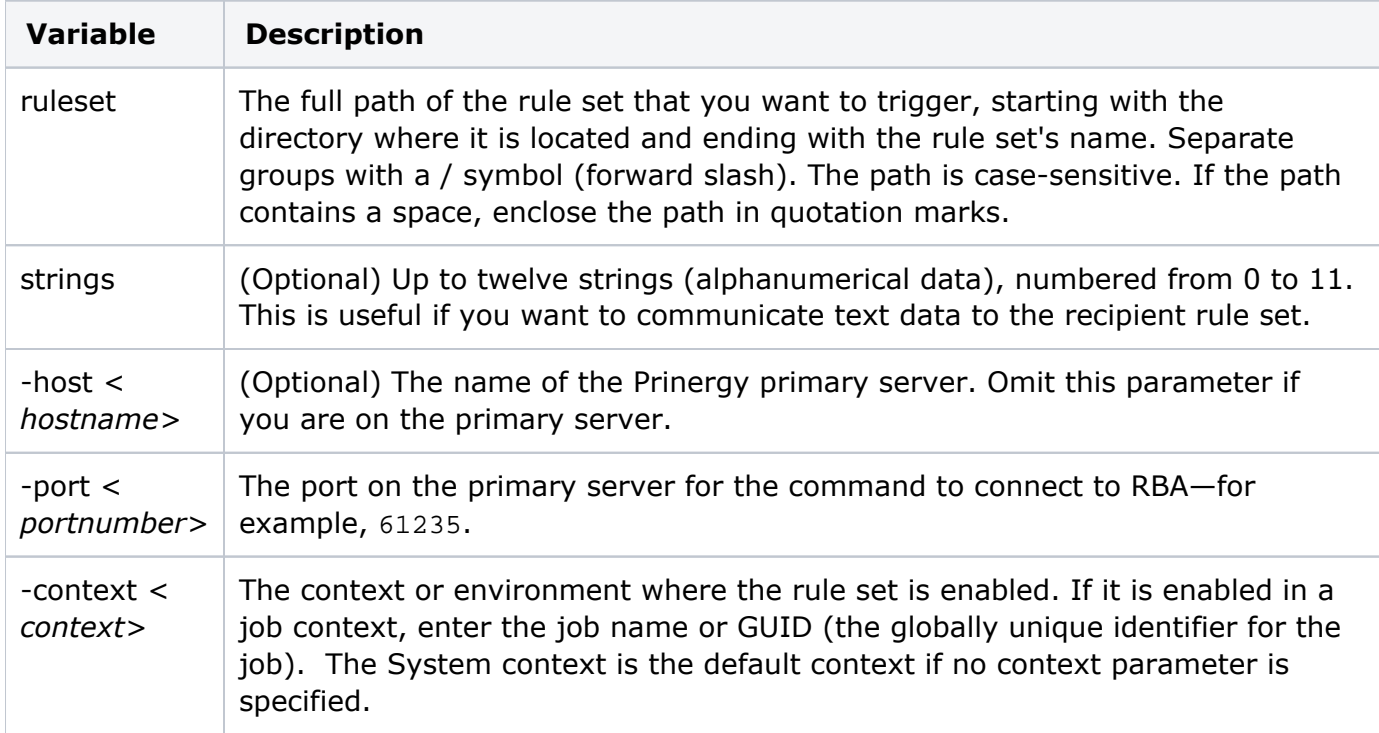

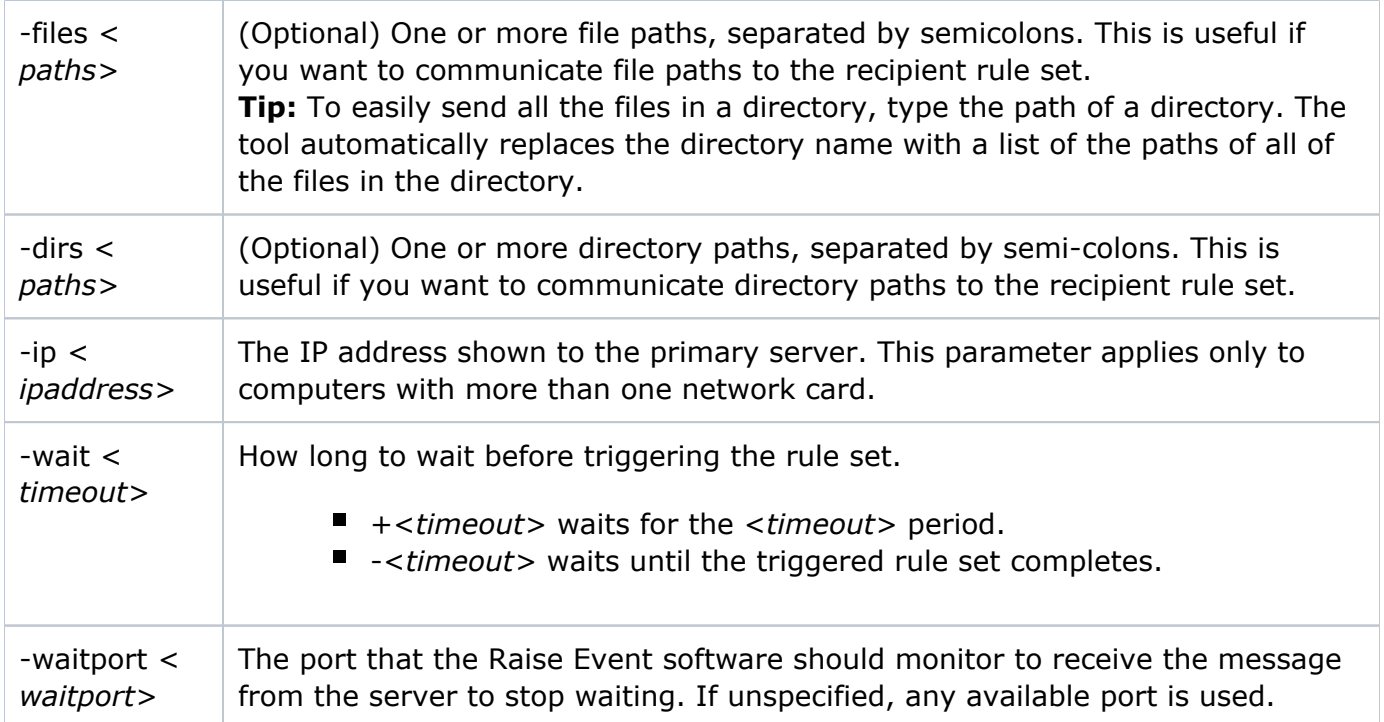

For example, raiseevent "Remote Trigger Create Job" -host MyServer -port 61235 context Customer123

 $\circ$  Use a batch file to start the Raise Event tool. For example,

```
ECHO ON
REM This batch file sends a command to a specific server and the 
RaiseEvent tool,
REM which triggers a specific rule set and passes it up to six strings.
REM
REM Notes
REM - EXEPATH must use a drive letter, not a UNC name. The default 
location of 
REM RaiseEvent.exe is drive C.
REM - RULEPATH is the path of the rule set groups. It is case 
sensitive. If spaces exist, 
REM surround it in quote marks
REM - JOB is the job name (for a job rule set) or "SYSTEM" (for a 
system rule set).
REM
SET EXEPATH="C:\Program Files\Kodak\RBA\bin\RaiseEvent.exe"
SET RULEPATH=Test/RaiseEvent/RemoteTrigger_WriteText
SET STR1="String1"
SET STR2="String2"
SET STR3="String3"
SET STR4="String4"
SET STR5="String5"
SET STR6="String6"
SET PORT=61235
SET SERVER=Test
SET JOB=Test
SET CMD=%EXEPATH% %RULEPATH% %STR1% %STR2% %STR3% %STR4% %STR5% %STR6% 
-host %SERVER% -port %PORT% -context %JOB%
REM
%CMD%
Pause
```